#### **Contents**

#### **Properties, Events and Methods of**

Form, Label, TextBox, ListBox, Combo Box, Radio Button, Button, Check Box, Progress Bar, Date Time Picker, Calendar, Picture Box, HScrollbar, VScrollBar, Group Box, ToolTip, Timer

### **Controls**

A *control* is a programming entity that has a graphical component. A control sits on a form and interacts with the user, providing information and possibly allowing the user to manipulate it. Text boxes, labels, buttons, scroll bars, drop - down lists, menu items, toolstrips, and just about everything else that you can see and interact with in a Windows application is a control.

Controls are an extremely important part of any interactive application. They give information to the user (Label, ToolTip, TreeView, PictureBox) and organize the information so that it ' s easier to understand (GroupBox, Panel, TabControl). They enable the user to enter data (TextBox, RichTextBox, ComboBox, MonthCalendar), select options (RadioButton, CheckBox, ListBox), tell the application to take action (Button, MenuStrip, ContextMenuStrip), and interact with objects outside of the application (OpenFileDialog, SaveFileDialog, PrintDocument, PrintPreviewDialog). Some controls also provide support for other controls (ImageList, ToolTip,ContextMenuStrip, ErrorProvider).

### **Form Control**

In Visual Basic (any version), a window is known as a *form*. The Visual Basic Windows Form class is a descendant of the Control class. Forms also play a very central role in most Visual Basic applications. They are the largest graphical unit with which the user interacts directly. The user can minimize, restore, maximize, and close forms.

#### **Properties of Form Control**

- 1. **Name** Property: Indicates the name used in code to identify the object.
- 2. **FormBorderStyle** property: is used to set the border style of the form. Here are the possible values for that property:
	- **Fixed3D—** A fixed, three-dimensional border.
	- **FixedDialog—** A thick, fixed dialog-style border.
	- **FixedSingle—** A fixed, single-line border.
	- **FixedToolWindow—** A tool window border that is not resizable.
	- **None—** No border.
	- **Sizable—** A resizable border.
	- **SizableToolWindow—** A resizable tool window border.

3. **ControlBox** property :

Forms usually come with minimizing and maximizing buttons, as well as a close box at upper right. To remove these buttons, you can set the form's **ControlBox** property to **False**. You can also remove the minimizing and maximizing buttons independently, with the **MaximizeBox** and **MinimizeBox** properties.

- 4. **StartPosition** property: is used to specify initial position of the form on the screen. Possible values are:
	- **CenterParent—** The form is centered within the bounds of its parent form.
	- **CenterScreen—** The form is centered on the current display and has the dimensions specified in the form's size.
	- **Manual—** The **Location** and **Size** properties of the form will determine its starting position.
	- **WindowsDefaultBounds—** The form is positioned at the Windows default location and has the bounds determined by Windows default.
	- **WindowsDefaultLocation—** The form is positioned at the Windows default location and has the dimensions specified in the form's size.
- 5. **Text** Property:

Text Property of a form is for setting the caption you want to display in the title bar at the top.

6. **Visible** Property:

The visible property is used to set the visibility of the form control. It takes only two values True (makes the form visible) and False (makes the form hidden).

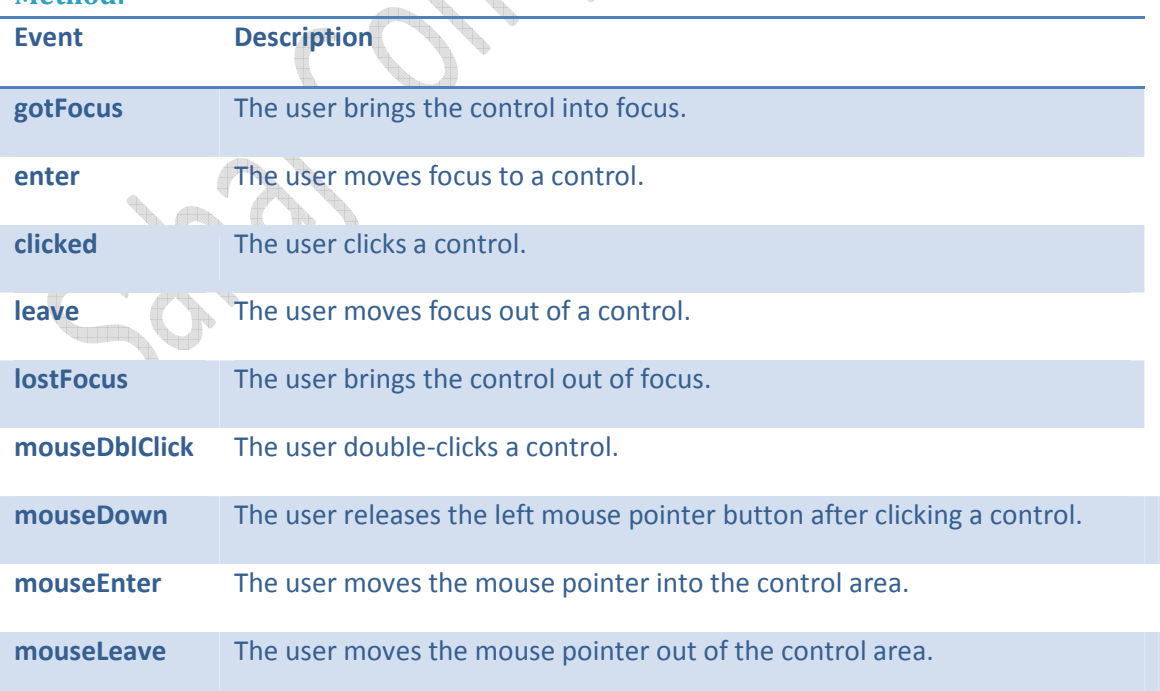

### **Method:**

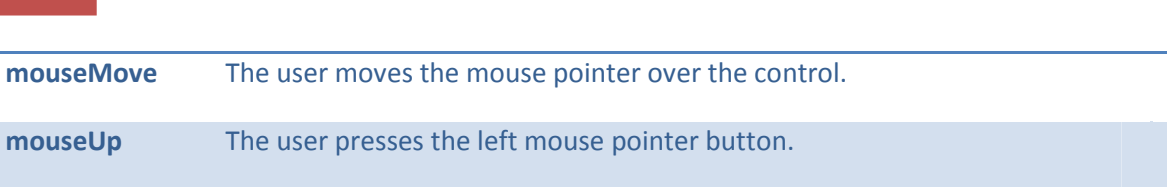

### **Example 1 :**

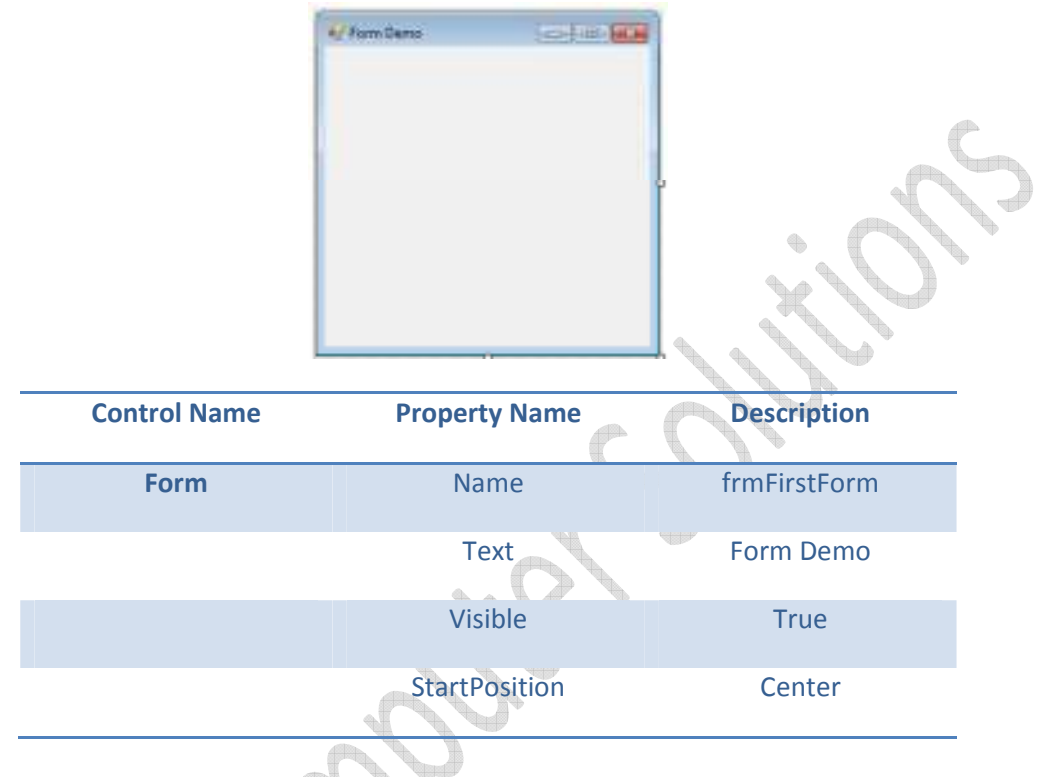

## **Label Control**

Label control is used to display Text on the Form. Main property of the label control is the text property which is used to set the text in the label. Drag and drop Label control from toolbox on the window Form. b d

### **Property**

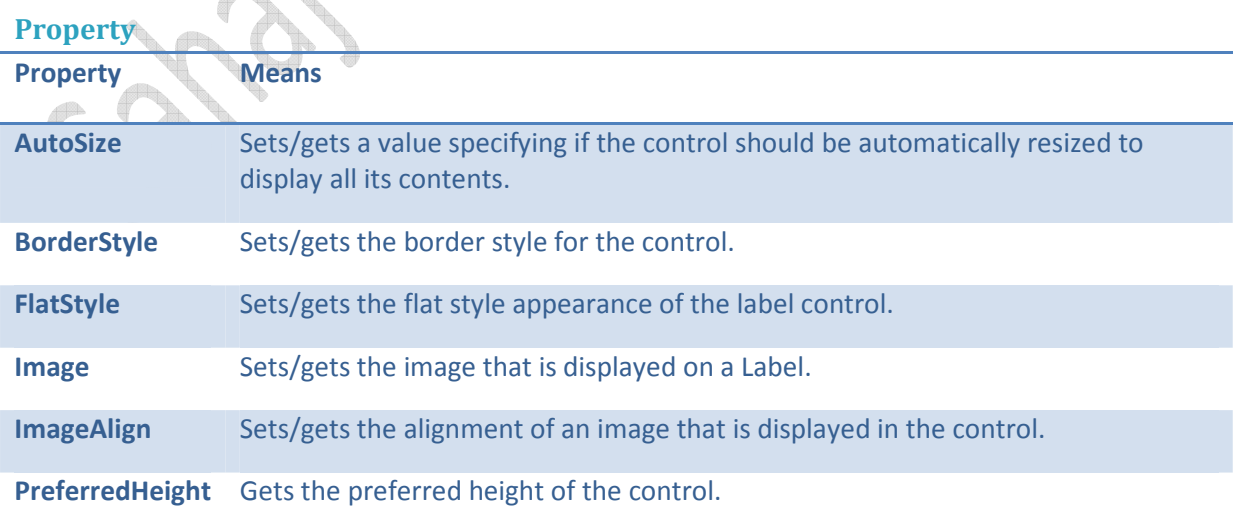

4 Unit 2: Elements of Visual Basic .net

| <b>PreferredWidth</b> | Gets the preferred width of the control.                                                                                                    |
|-----------------------|----------------------------------------------------------------------------------------------------|
| <b>Text</b>           | Sets/gets the text in the control.                                                                                                    |
| <b>TextAlign</b>      | Sets/gets the alignment of text in the control.                                                                                                |
| <b>UseMnemonic</b>    | Sets/gets a value specifying if the control treats an ampersand character (&) in<br>the control's Text property to be an access key character. |

**Example 2:** 

## **TextBox Control**

Text box controls allow entering text on a form at runtime. By default, it takes a single line of text, however, you can make it accept multiple texts and even add scroll bars to it.

The TextBox control accepts input from the user. It can also be used to display text. By default we can enter up to 2048 characters in a TextBox but if the Multiline property is set to True we can enter up to 32KB of text.

### **Noteworthy public properties of** *TextBox* **objects**

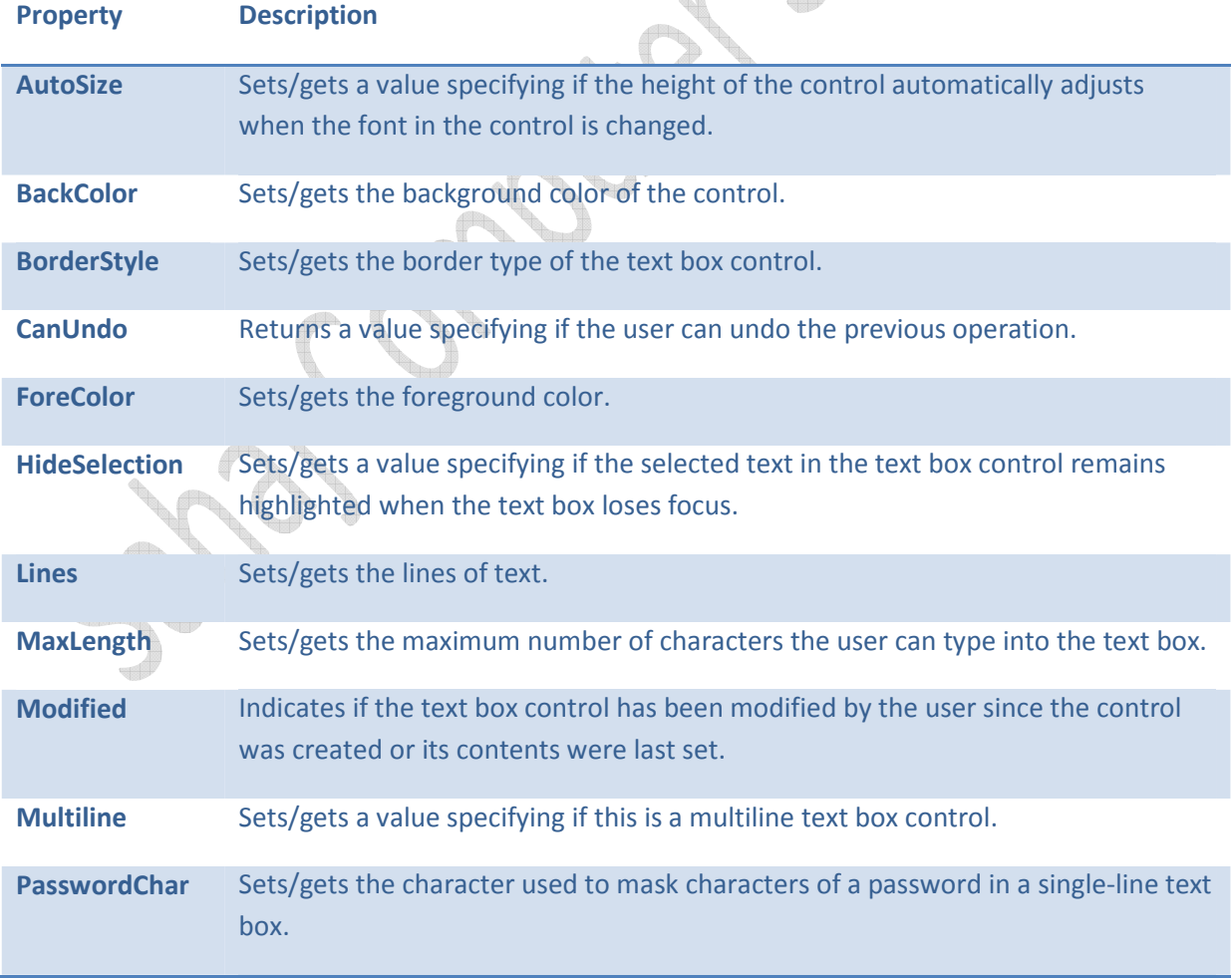

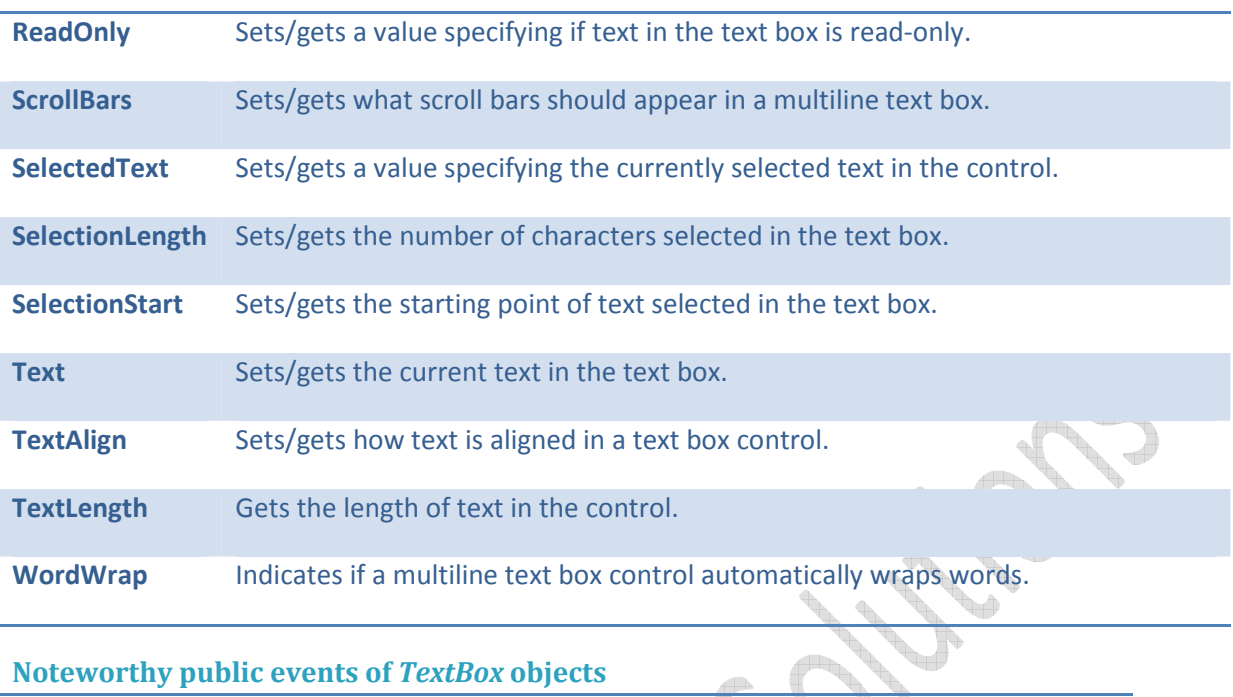

J

## **Noteworthy public events of** *TextBox* **objects**

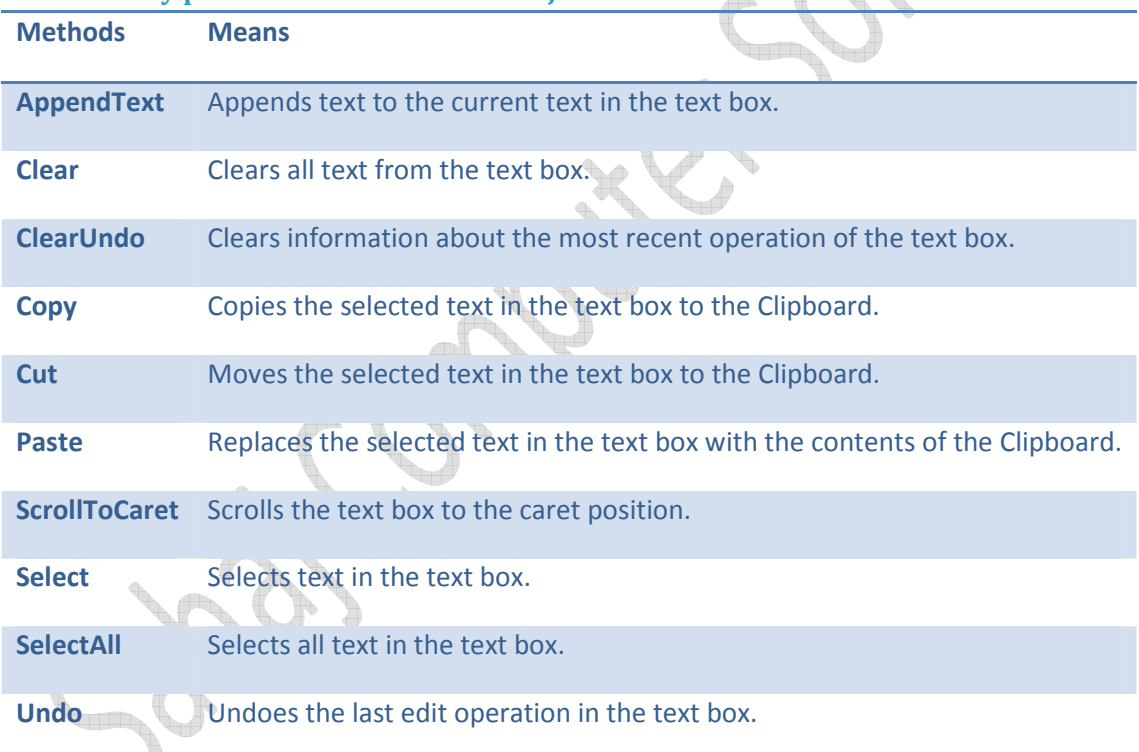

## **Noteworthy public events of** *TextBox* **objects.**

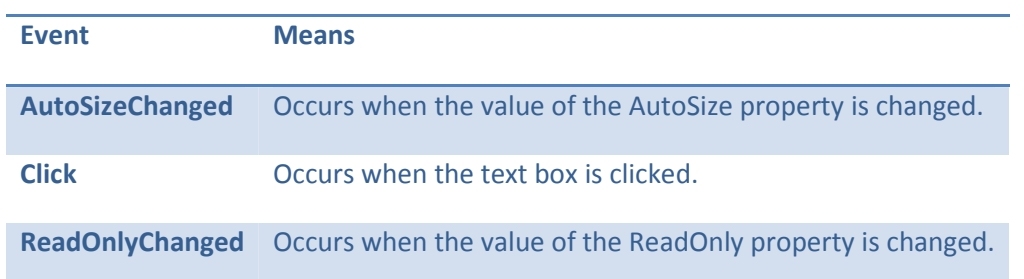

 $\sim$ 

**Example: FOR INC.** V TextBoxDemo Label1 Label<sub>2</sub> Label3 Button1 **Control Name Property Value Label1 Cabel1 Text Enter Name Label2** Text Address **Label3** Text AccountNo **Button1** Name Name btnSend Text Send **TextBox1** Name Name txtName **TextBox2** Name txtAddress **MultiLine** True **TextBox3** Name txtPassword PasswordChar \*

### Public Class TextBoxDemo

 Private Sub btnSend\_Click(ByVal sender As System.Object, ByVal e As System.EventArgs) Handles btnSend.Click MsgBox("Dear " & txtName.Text + " Your Account No is " & txtAccountNo.Text) End Sub

End Class

7 Unit 2: Elements of Visual Basic .net

### **Button Control**

The Button control represents a standard Windows button. Button Control in VB.NET is used to trigger some action for the form. Just by clicking on the button the information is managed effectively in Visual Basic. Following table lists the Properties, Events, Methods used commonly with the Button Control

#### **Properties:**

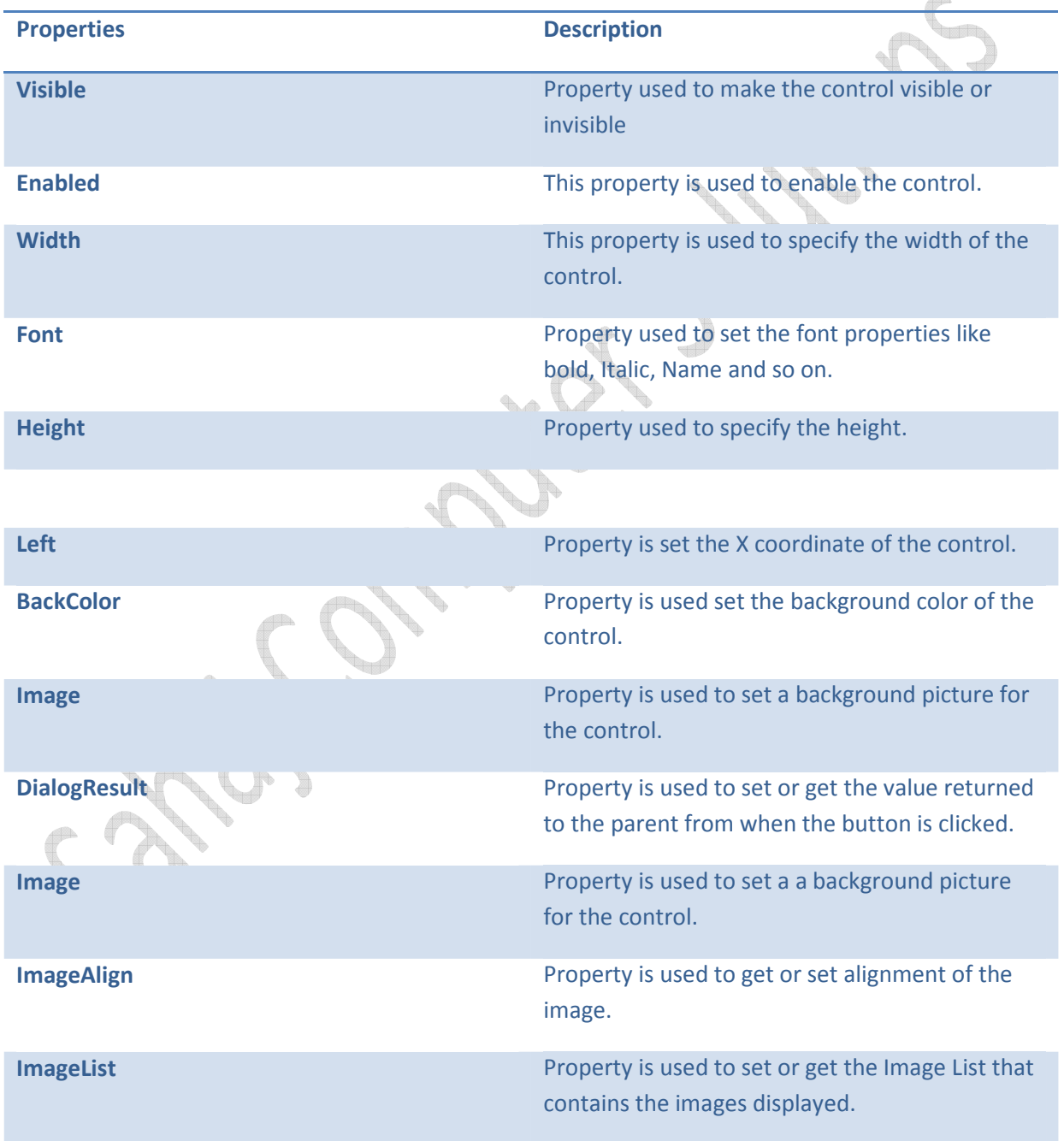

## **Methods:**

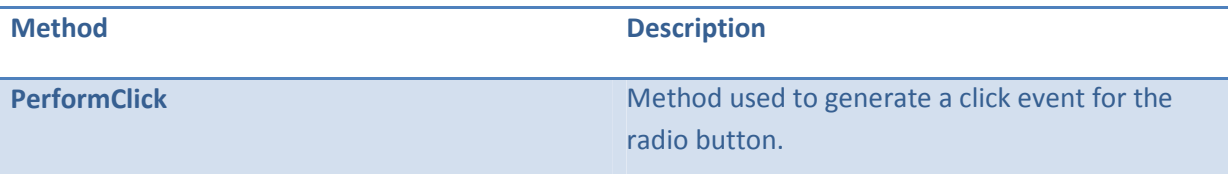

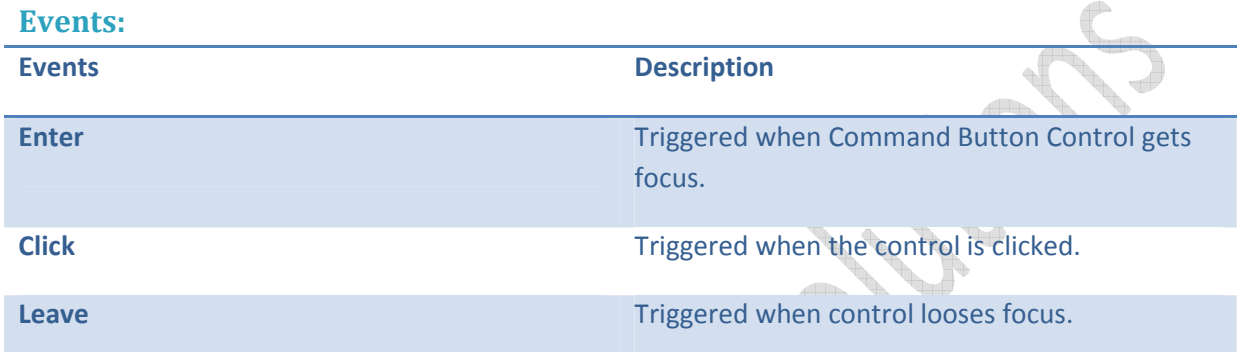

Example:

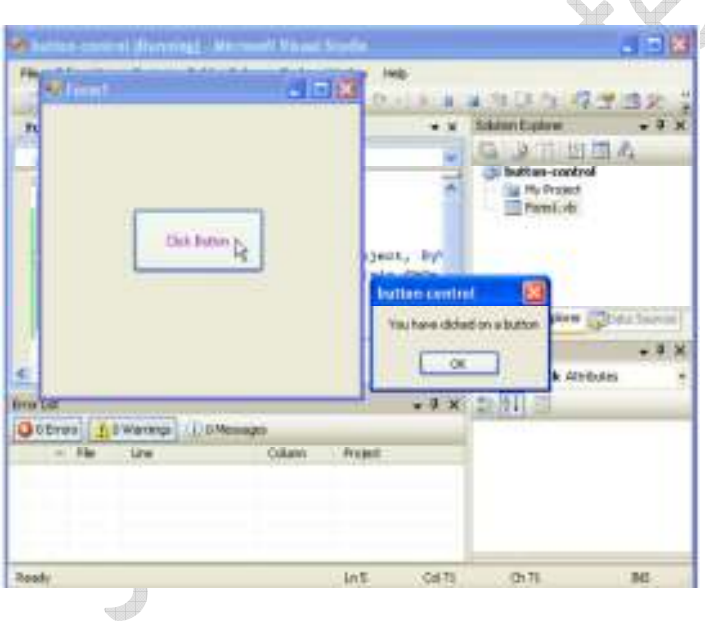

**Properties** 

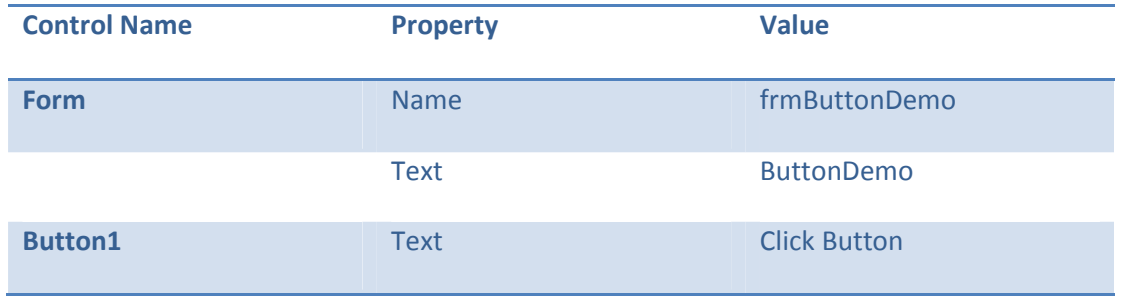

9 Unit 2: Elements of Visual Basic .net

```
Name btnClick
```
#### **Explanation:**

- Select the form on which the button resides.
- In the Properties window, set the form's Button property to the Button control's name.
- To respond to a button click, In the button's Click event handler write the code to run. Button1\_Click must be bound to the control.
- **ForeColor**,**Text** properties of the button control are changed.
- **Click** event of the button is used to display a message.

#### **Code:**

```
Private Sub Button1_Click(ByVal sender As System.Object, ByVal e As
System.EventArgs) Handles btnClick.Click 
         MsgBox("You have clicked the Button", MsgBoxStyle.OkOnly) 
     End Sub
```
### **Checkbox Control**

*CheckBox Control in VB.NET* is used to select the choice by checking or not checking a check box. You use a checkbox to give the user an option, such as true/false or yes/no. The checkbox control can display an image or text or both. Checkbox is a selection control and user has to select the option to interact with it.

 Following tables lists the commonly used Properties, Methods, Events with the Check Box Control is Visual Basic.net.

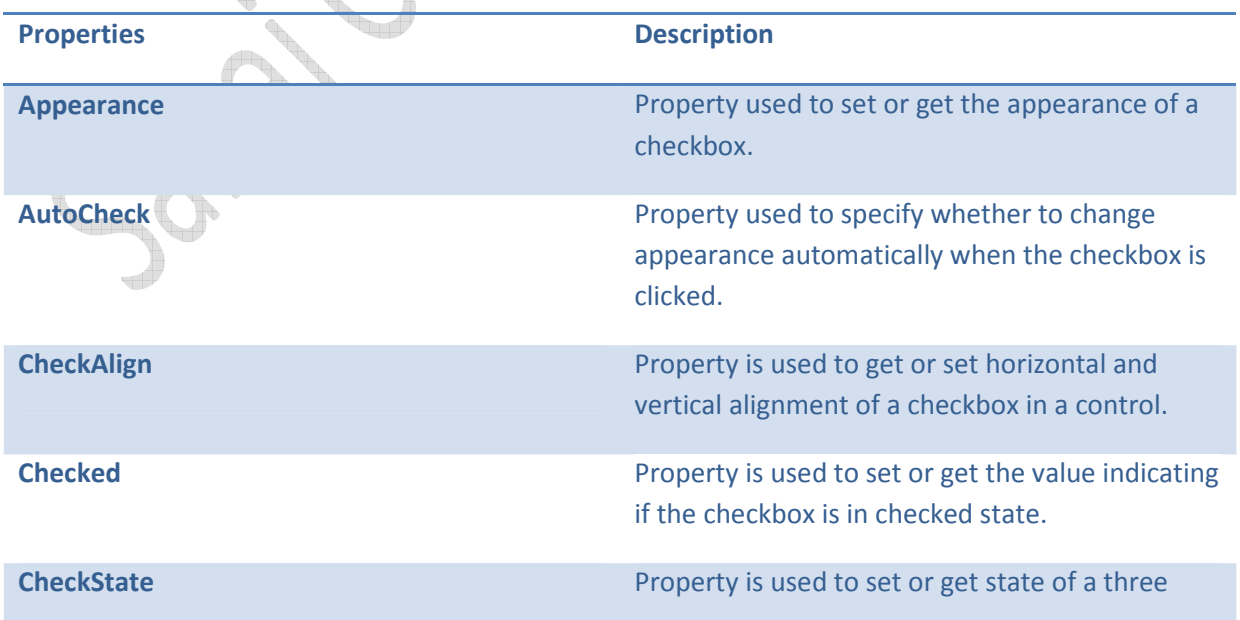

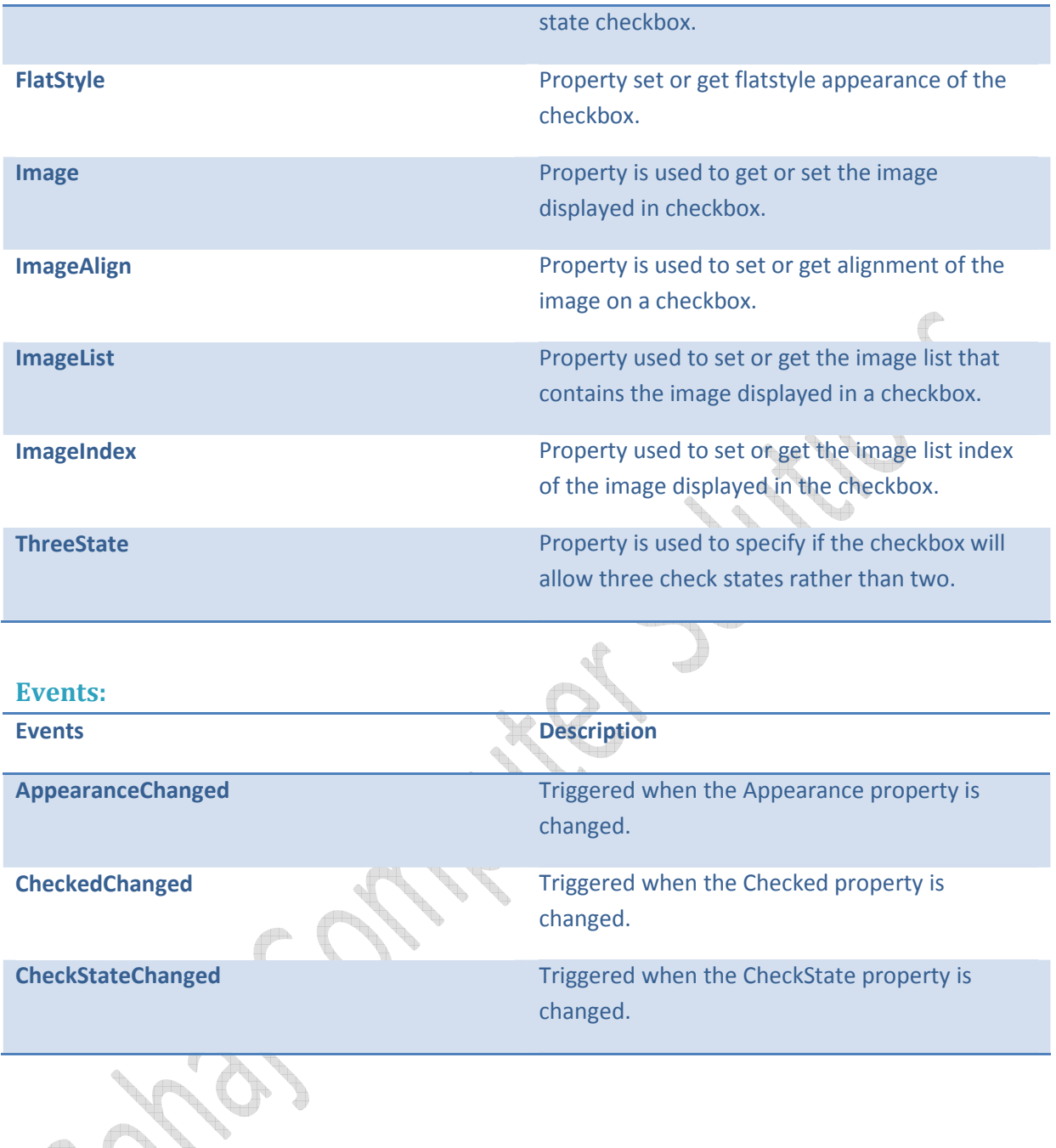

 $\mathbf{C}$ 

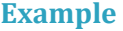

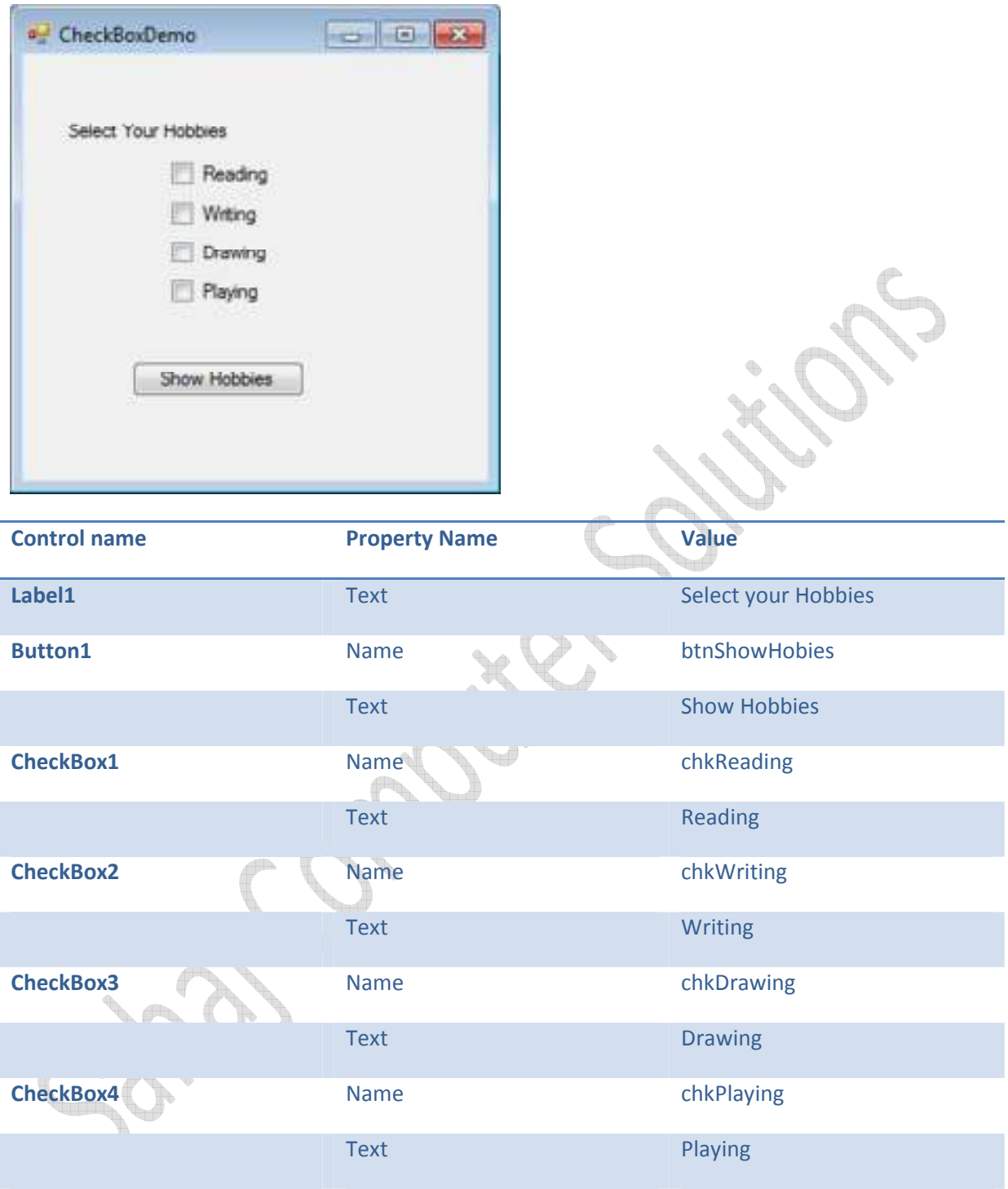

Code:

```
'EventName: Click of btnShowHobbies 
     'Event Handler:btnShowHobbies_Click() 
    'Parameters: ByVal sender As System. Object, ByVal e As
System.EventArgs 
     'Return Type: -
```

```
 'Description: is invoked when btnShowHobbies is clicked. 
     Private Sub btnShowHobbies_Click(ByVal sender As
System.Object, ByVal e As System.EventArgs) Handles
btnShowHobbies.Click 
         'Declare variables 
         Dim msg As String = "Your Hobbies are : " 
         'Check the hobbies of the user and display a message 
         If chkReading.Checked Then 
            msg = msg & "Reading" End If 
         If chkWriting.Checked Then 
             msg = msg & ",Writing" 
         End If 
         If chkDrawing.Checked Then 
            msg = msg & ", Drawing"
         End If 
         If chkPlaying.Checked Then 
            msg = msg & ", Playing"
         End If 
         MsgBox(msg) 
     End Sub
```
### **Radio Buttons**

Radio buttons, also called option buttons, are similar to checkboxes—the user can select and deselect them—except for two things: they are round where checkboxes are square, and you usually use radio buttons together in groups.

In fact, that's the functional difference between checkboxes and radio buttons—checkboxes can work independently, but radio buttons are intended to work in groups. When you select one radio button in a group, the others are automatically deselected. For example, although you might use checkboxes to select trimmings on a sandwich (of which there can be more than one), you would use radio buttons to let the user select one of a set of exclusive options, such as the current day of the week.

When the user selects one radio button in a group, the others clear automatically. All radio buttons in a given container, such as a form, make up a group. To create multiple groups on one form, you place each additional group in its own container, such as a group box or panel control.

 Following table lists the Properties, Events, Methods used commonly with the Radio Button Control in Visual Basic.net 2008.

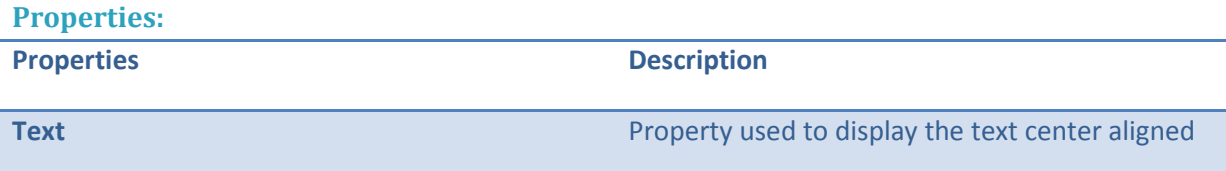

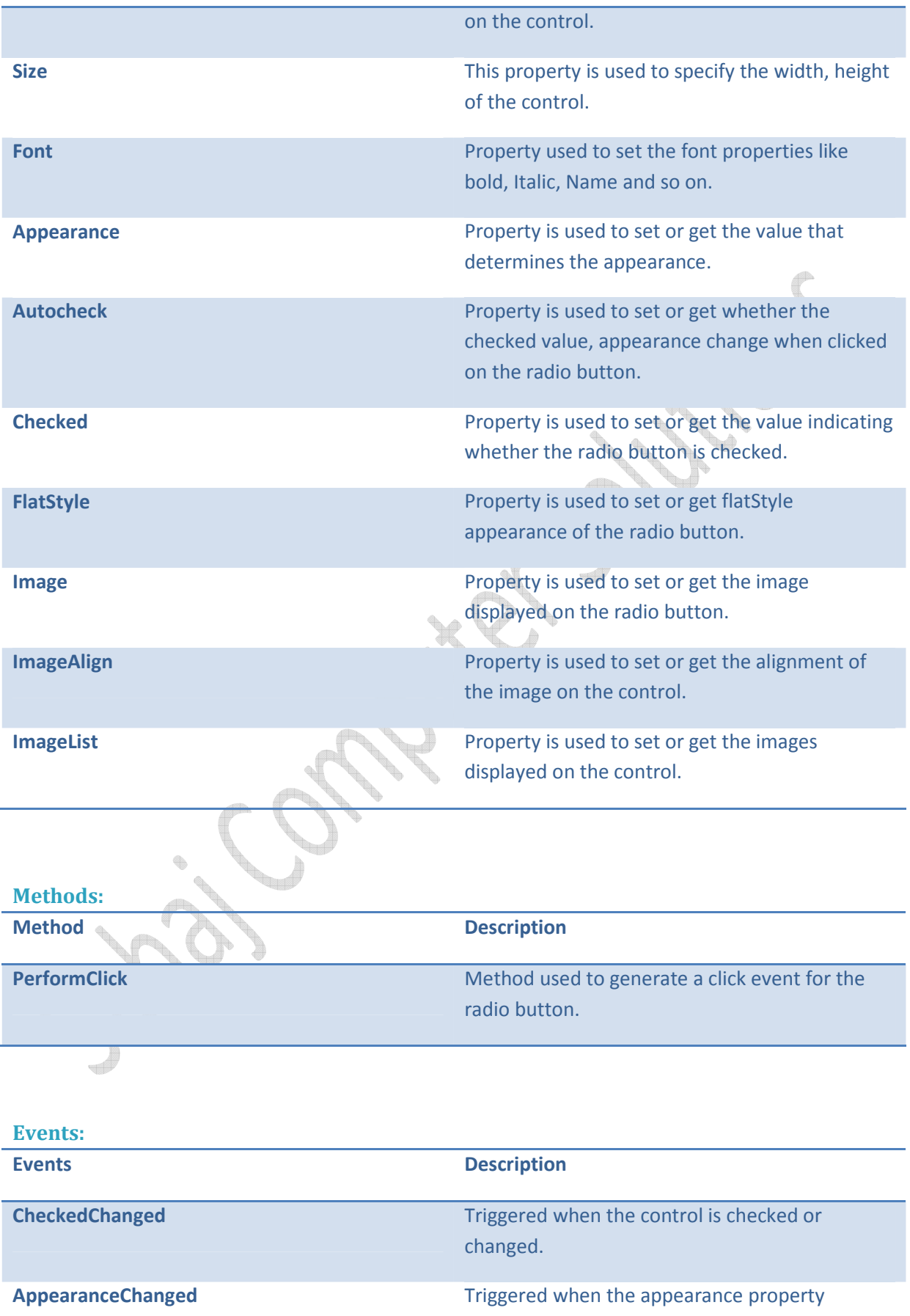

changes.

Example:

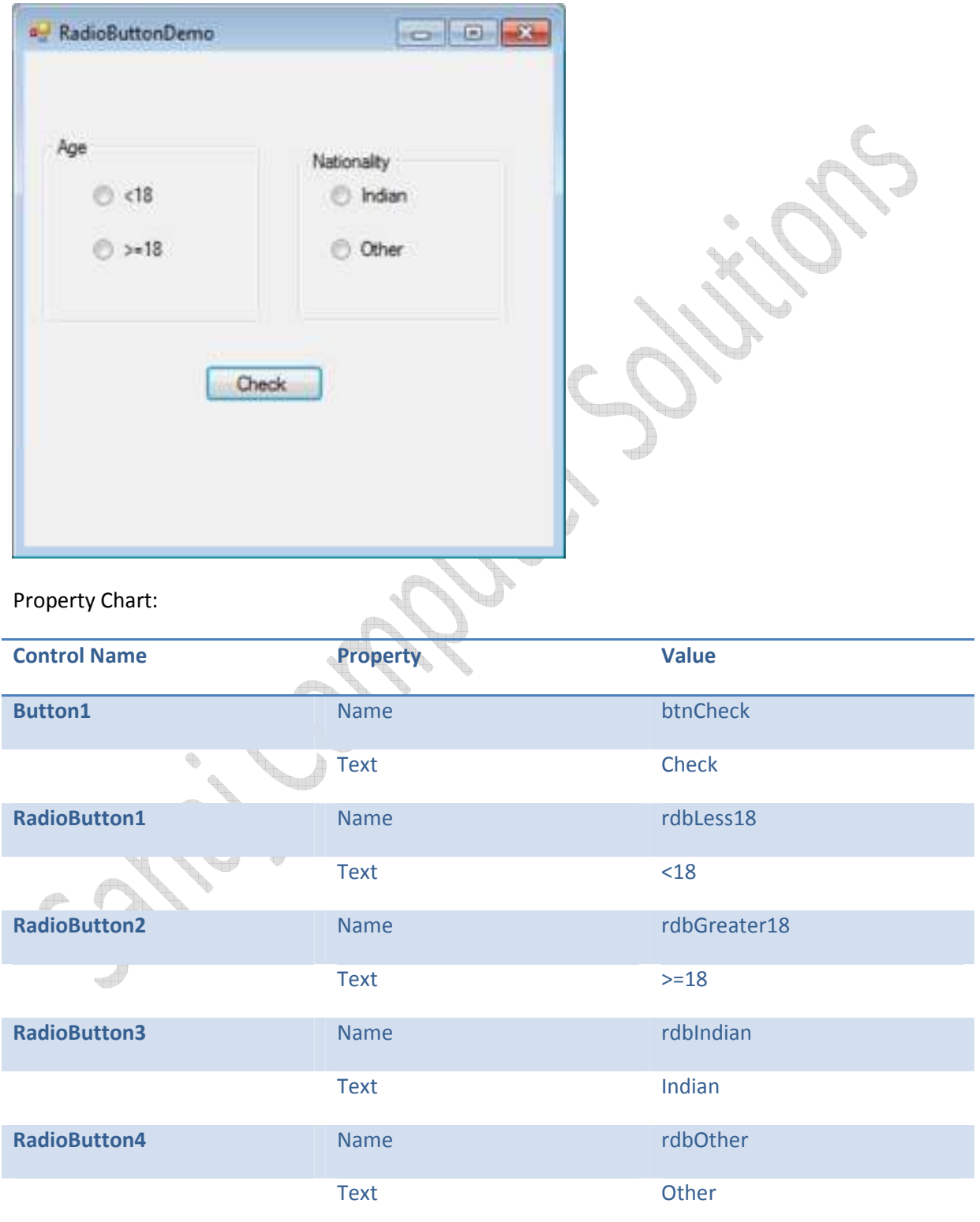

Code:

```
'Event name: Click Event of btnCheck 
    'Event handler name: btnCheck Click
     'Paramters: ByVal sender As System.Object, ByVal e As 
System.EventArgs 
     'Return Type: NA 
     'Description: gets invoked when the btncheck button is 
clicked 
     Private Sub btnCheck_Click(ByVal sender As System.Object, 
ByVal e As System.EventArgs) Handles btnCheck.Click 
         'check if radio buttons >18 and Indian are checked 
        'if yes show You are eligible to vote message
         If rdbGreater18.Checked And rdbIndian.Checked Then 
            MsgBox(" You are eligible to vote")
         End If 
         'check if radio buttons <18 and Other are checked 
         'if yes show You are too young to vote and not an 
Indian 
                                       \sim If rdbLess18.Checked And rdbOther.Checked Then 
             MsgBox(" You are too young to vote and not an 
Indian") 
         End If 
         'check if radio buttons >18 and Other are checked 
        'if yes show You are not an Indian
         If rdbGreater18.Checked And rdbOther.Checked Then 
             MsgBox(" You are not an Indian") 
         End If 
         'check if radio buttons <18 and Indian are checked 
        'if yes show You are too young to vote
         If rdbLess18.Checked And rdbIndian.Checked Then 
             MsgBox(" You are too young to vote") 
         End If 
     End Sub
```
## **ListBoxControl**

 *ListBox Control* is used to display a list of items, from which the user can select single or multiple choices by clicking on them. It allows the programmer to add items at design time by using the properties window, or at the runtime. If there are too many items to display at once, a scroll bar automatically appears to let the user scroll through the list.

 Following table lists the Properties,Events, Methods used commonly with the *ListBox Control* in Visual Basic.net 2008.

**Properties:** 

**Properties Description** 

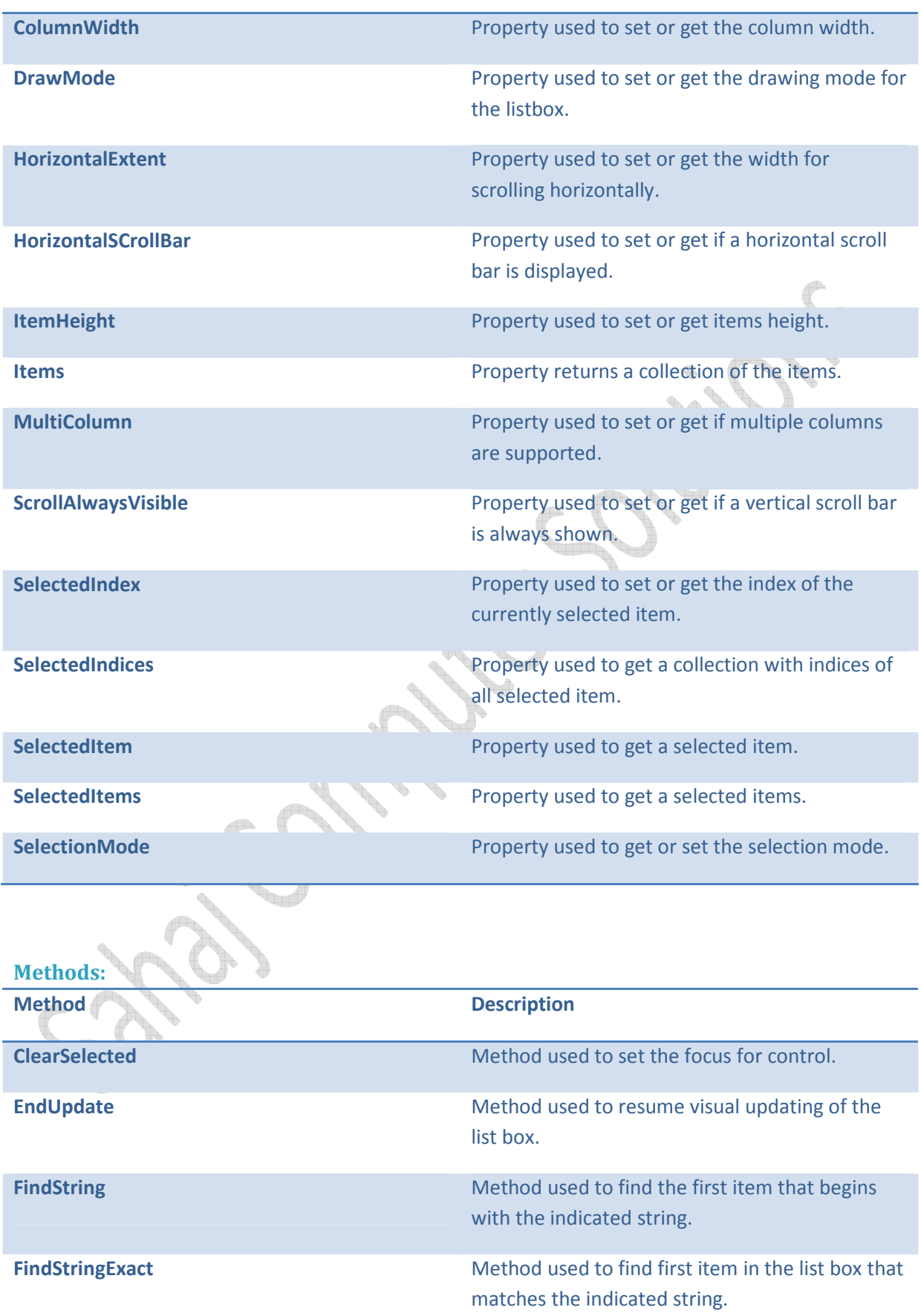

17 | Unit 2: Elements of Visual Basic .net

| <b>GetItemHeight</b>  | Method used to return the height of an item.                             |
|-----------------------|--------------------------------------------------------------------------|
| <b>GetSelected</b>    | Method used to return true if the indicated item<br>is selected.         |
| <b>IndexFromPoint</b> | Method used to return the index of the item at<br>the given coordinates. |
| <b>SetSelected</b>    | Method used to select or deselect the idndicated<br>item.                |
|                       |                                                                          |

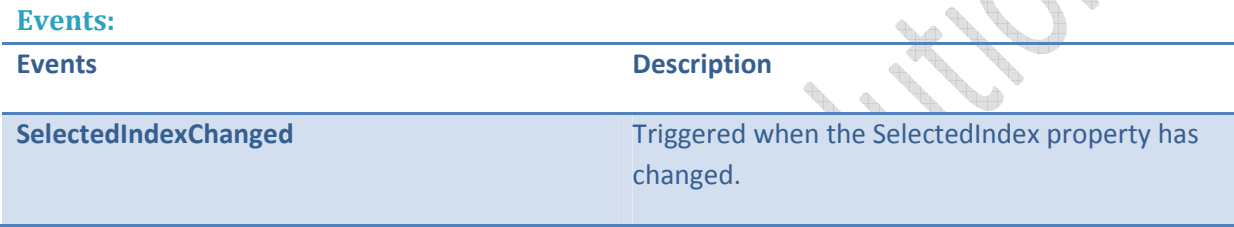

## **Example :**

In this example, we will fill up a list box with items, retrieve the total number of items in the list box, sort the list box, remove some items and clear the entire list box.

Design the Form:

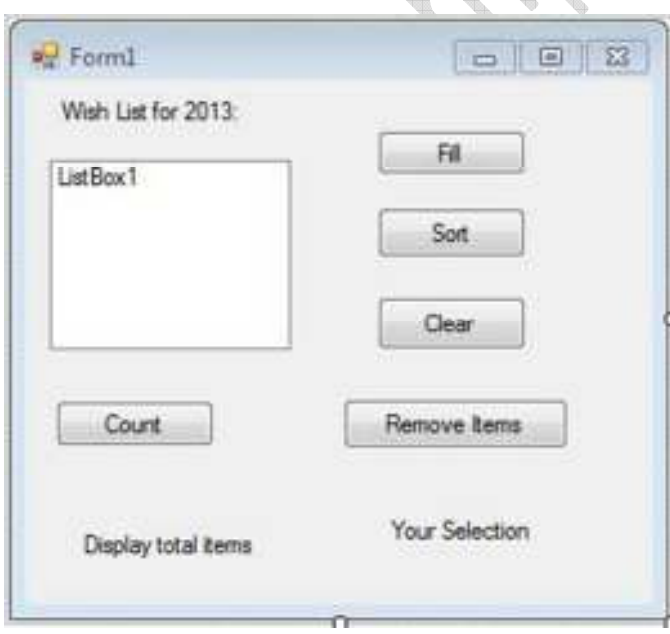

Add the following code in the code editor window:

```
Public Class Form1 
    Private Sub Form1_Load(sender As Object, e As EventArgs) Handles 
MyBase.Load 
       ' Set the caption bar text of the form. 
      Me. Text = "ListBox Demo"
       ' creating multi-column and multiselect list box 
       ListBox1.MultiColumn = True 
       ListBox1.SelectionMode = SelectionMode.MultiExtended 
    End Sub
    'populates the list 
   Private Sub Button1 Click 1(sender As Object, e As EventArgs)
           Handles Button1.Click 
       ListBox1.Items.Add("Safety") 
       ListBox1.Items.Add("Security") 
       ListBox1.Items.Add("Governance") 
       ListBox1.Items.Add("Good Music") 
       ListBox1.Items.Add("Good Movies") 
       ListBox1.Items.Add("Good Books") 
       ListBox1.Items.Add("Education") 
       ListBox1.Items.Add("Roads") 
       ListBox1.Items.Add("Health") 
       ListBox1.Items.Add("Food for all") 
       ListBox1.Items.Add("Shelter for all") 
       ListBox1.Items.Add("Industrialisation") 
       ListBox1.Items.Add("Peace") 
      ListBox1.Items.Add("Liberty") 
       ListBox1.Items.Add("Freedom of Speech") 
    End Sub 
    'sorting the list 
   Private Sub Button2 Click(sender As Object, e As EventArgs)
           Handles Button2.Click 
       ListBox1.Sorted = True 
    End Sub 
    'clears the list 
   Private Sub Button3 Click(sender As Object, e As EventArgs)
           Handles Button3.Click 
       ListBox1.Items.Clear() 
    End Sub
    'removing the selected item 
   Private Sub Button4 Click(sender As Object, e As EventArgs)
           Handles Button4.Click 
       ListBox1.Items.Remove(ListBox1.SelectedItem.ToString) 
   End Sub<br>'counting the
               the numer of items
  Private Sub Button5 Click(sender As Object, e As EventArgs)
          Handles Button5.Click
       Label1.Text = ListBox1.Items.Count 
    End Sub
    'displaying the selected item on the third label
    Private Sub ListBox1_SelectedIndexChanged(sender As Object, e As 
EventArgs) _ 
            Handles ListBox1.SelectedIndexChanged 
       Label3.Text = ListBox1.SelectedItem.ToString() 
    End Sub 
End Class
```
### **Date Time Picker Control**

 *DateTimePicker Control* is used select a date and time for a date range specified using a **MinDate** and **MaxDate** properties.

#### **Date Time Picker Properties**

 Following tables list commonly used Properties, Methods, Events of the Date Time Picker Control in Visual Basic.net 2008.

### **Properties:**

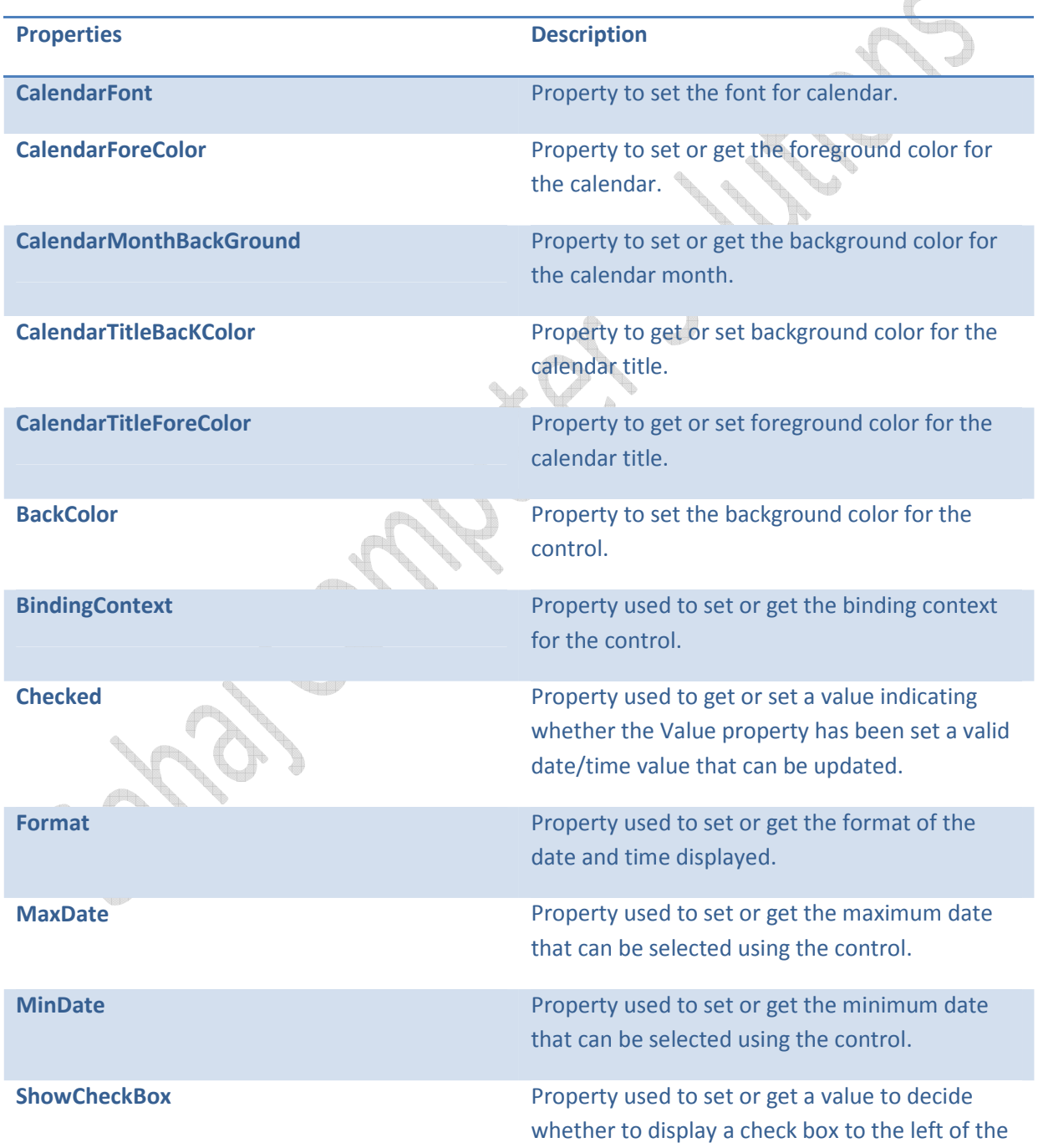

 $\alpha$ 

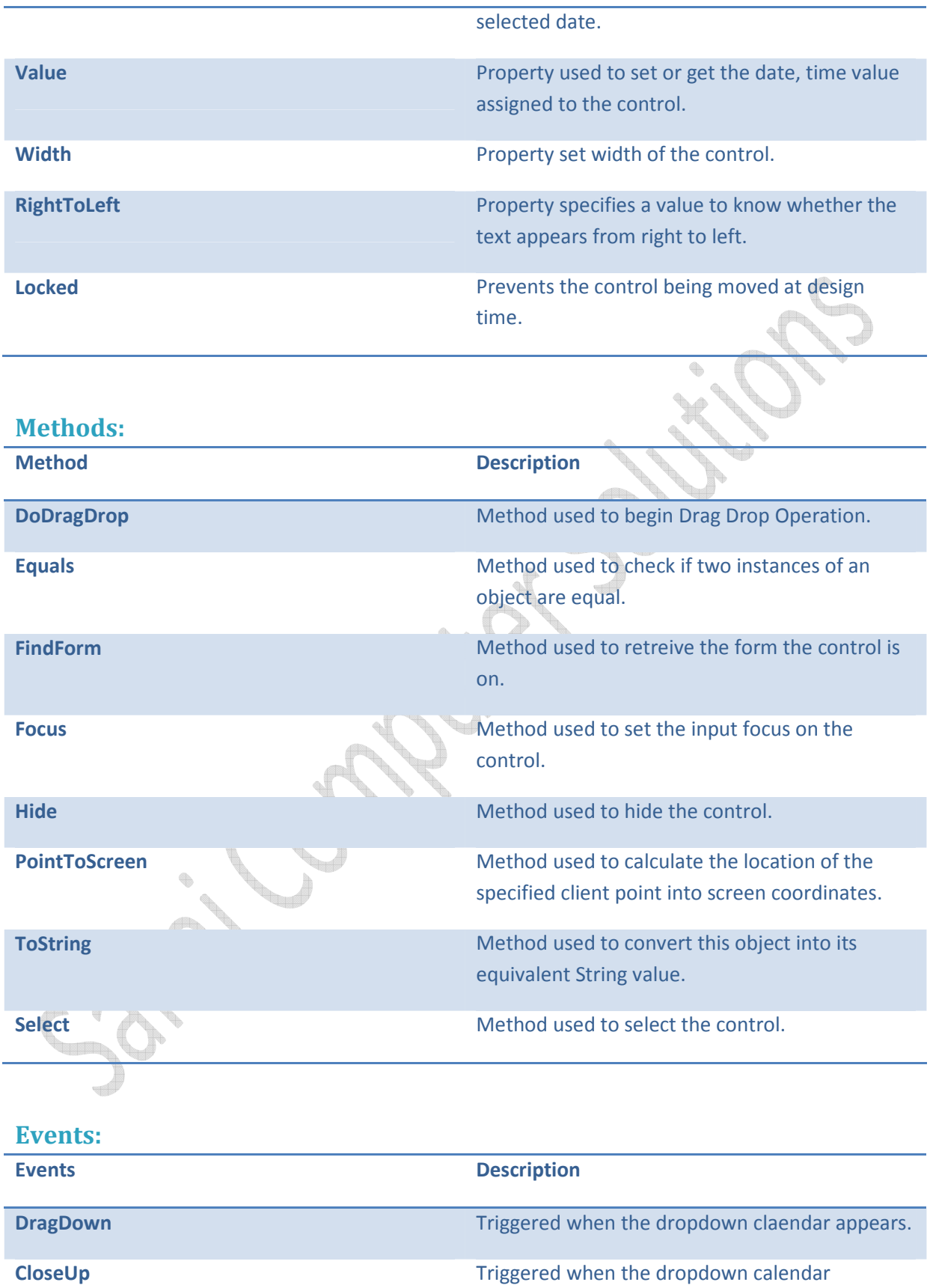

disappears.

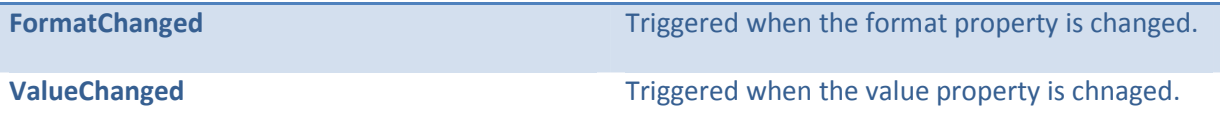

## **Timer Control**

 Timer Control is used to set time intervals, this control is visible only at design time and not in the runtime.

**Timer Control Properties** 

 Following table lists the Timer control Properties, Events, Methods used commonly with the Timer Control in Visual Basic.net 2008.  $\Leftrightarrow$ 

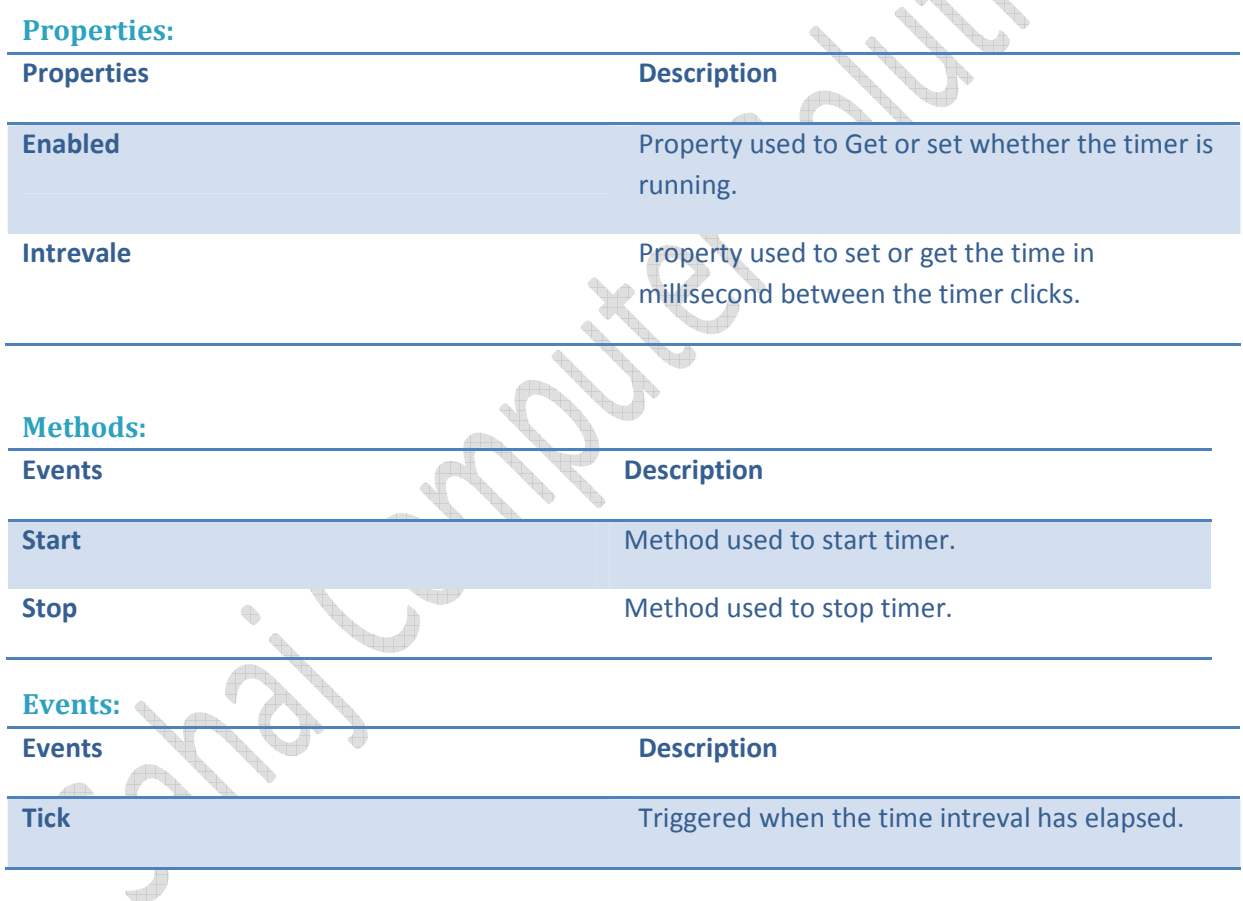

## **Picture Box Control**

 *PictureBox Control* is used to display an image of the file formats like png, gif, jpeg, bmp, wmf, ico, pcx, tga, tiff. Images can be loaded either at the design time or at runtime.

### **PictureBox Control Properties**

 Following table lists the Properties, Methods, Events used commonly with the Picture Box Control in Visual Basic.net 2008.

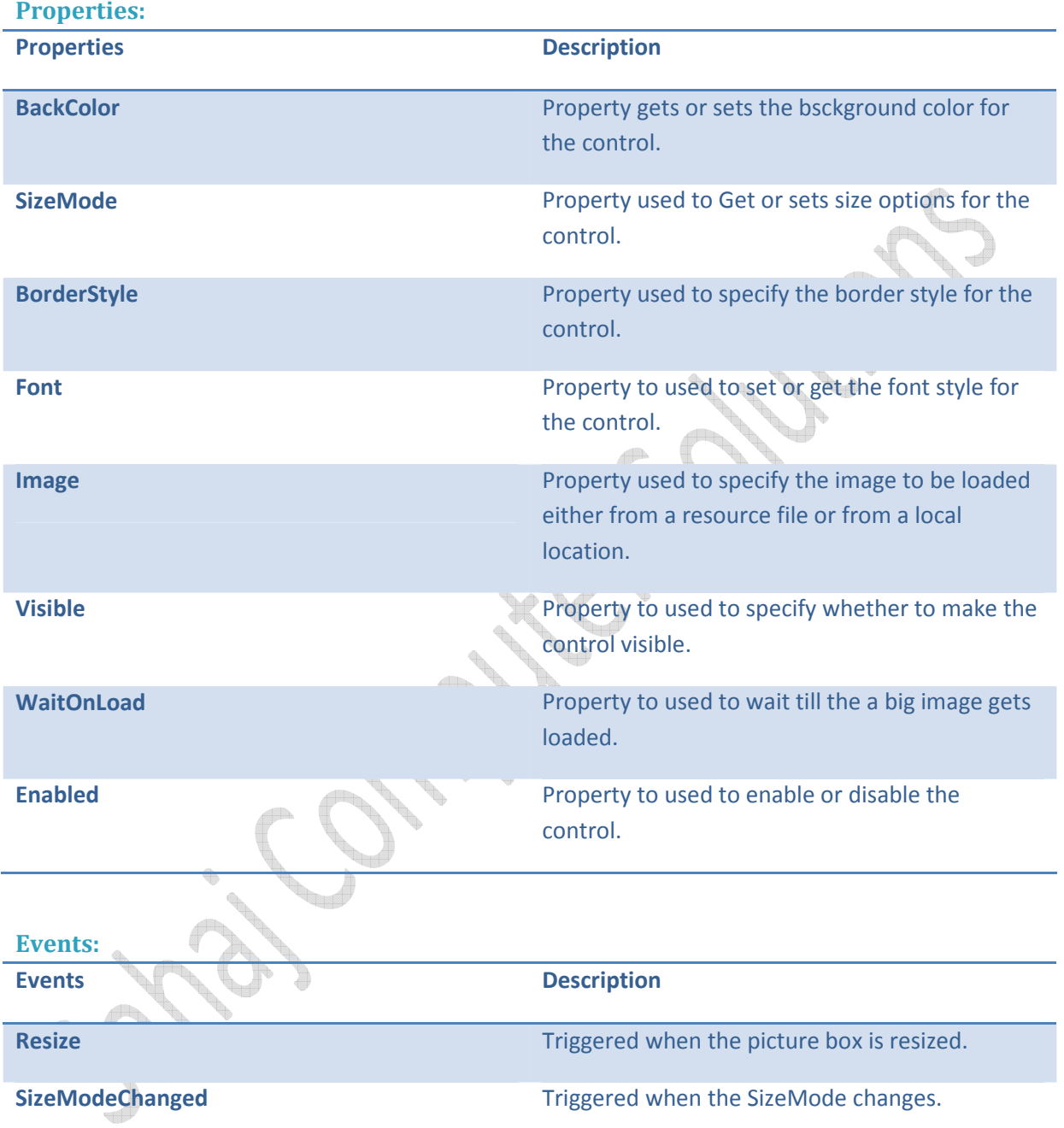

## **HScroll And VScroll Bar Control**

VScroll Bar Control is used to view the portion outside the visible area by enabling scrolling vertically. HScroll Bar Control is used to view the portion outside the visible area by enabling scrolling horizontally. Both these *scrollbar control* consists of two arrows at end with a scroll bar.

23 Unit 2: Elements of Visual Basic .net

 Following table lists the *Scrollbar Control Properties*,Events used commonly with the VScroll Bar and HScroll Bar Control in Visual Basic.net 2008.

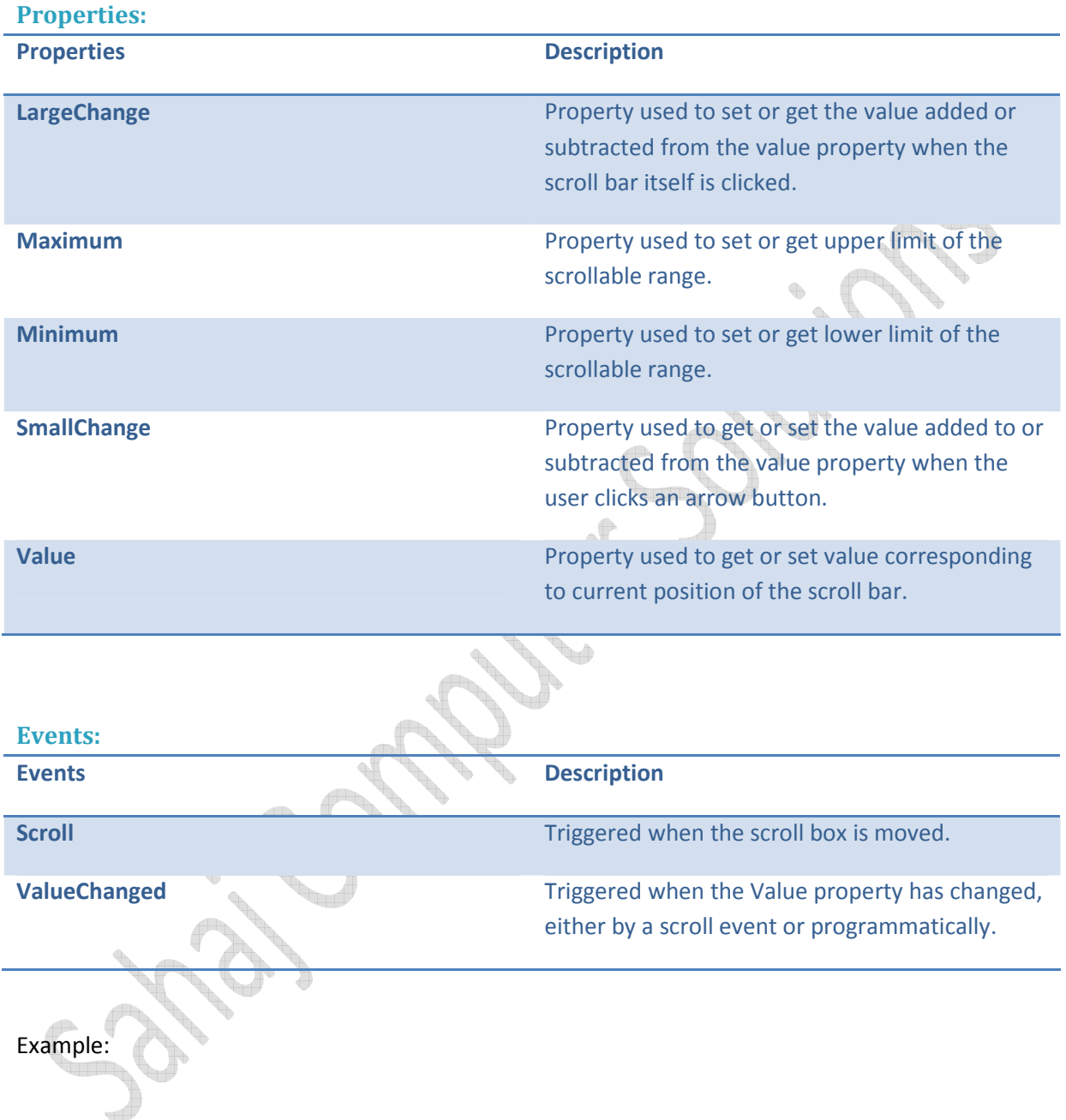

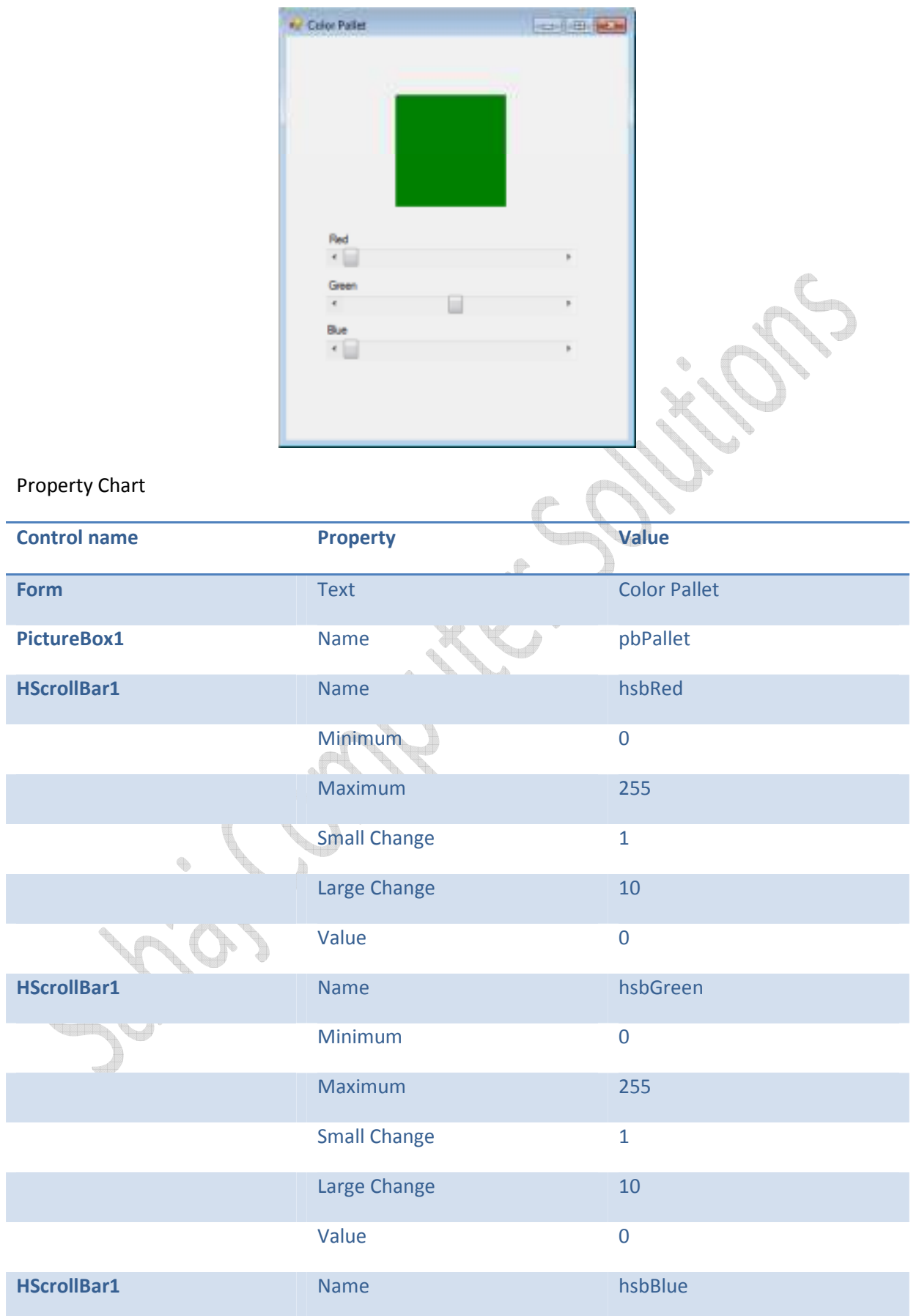

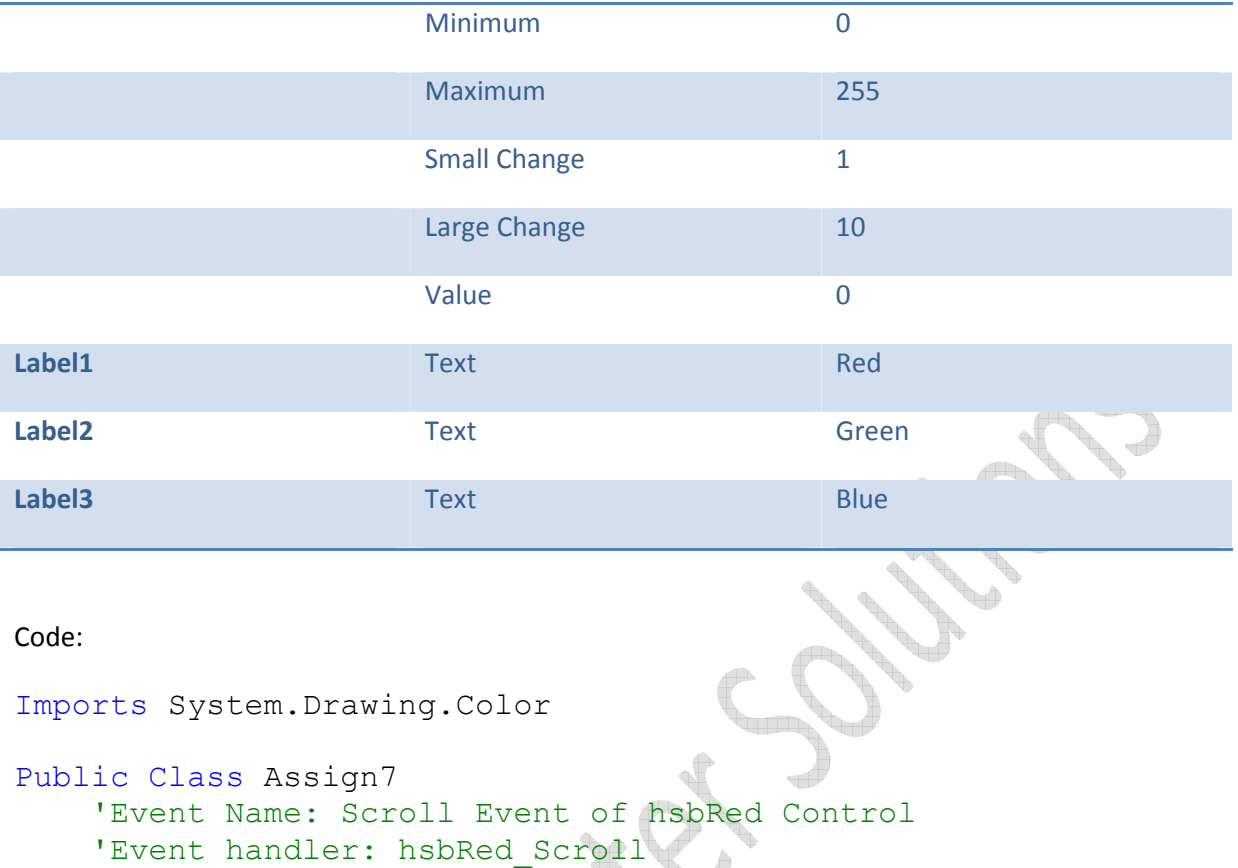

```
 'Parameters: ByVal sender As System.Object, ByVal e As 
System.Windows.Forms.ScrollEventArgs 
     'Description: When the user scrolls the hsbRedControl
```

```
 Private Sub hsbRed_Scroll(ByVal sender As System.Object, 
ByVal e As System.Windows.Forms.ScrollEventArgs) Handles
hsbRed.Scroll
```

```
 pbPallet.BackColor = FromArgb(CInt(hsbRed.Value), 
CInt(hsbGreen.Value), CInt(hsbBlue.Value))<br>End Sub
```
End Sub<sup>+</sup>

```
 Private Sub hsbGreen_Scroll(ByVal sender As System.Object, 
ByVal e As System.Windows.Forms.ScrollEventArgs) Handles
hsbGreen.Scroll 
        pbPallet.BackColor = FromArgb(CInt(hsbRed.Value), 
CInt(hsbGreen.Value), CInt(hsbBlue.Value)) 
     End Sub 
     Private Sub hsbBlue_Scroll(ByVal sender As System.Object,
```

```
ByVal e As System.Windows.Forms.ScrollEventArgs) Handles
hsbBlue.Scroll 
         pbPallet.BackColor = FromArgb(CInt(hsbRed.Value), 
CInt(hsbGreen.Value), CInt(hsbBlue.Value)) 
     End Sub 
End Class
```
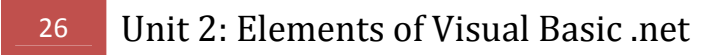

## **Tooltip Control**

 *Tooltip Control* is used to display explanatory text when the mouse rest on a control or window. This control is helpful in providing a quick help to users.

### **Tool Tip Control Properties**

 Following table lists the Tooltip Control Properties, Events used commonly with the Tool Tip Control in Visual Basic.net 2008.

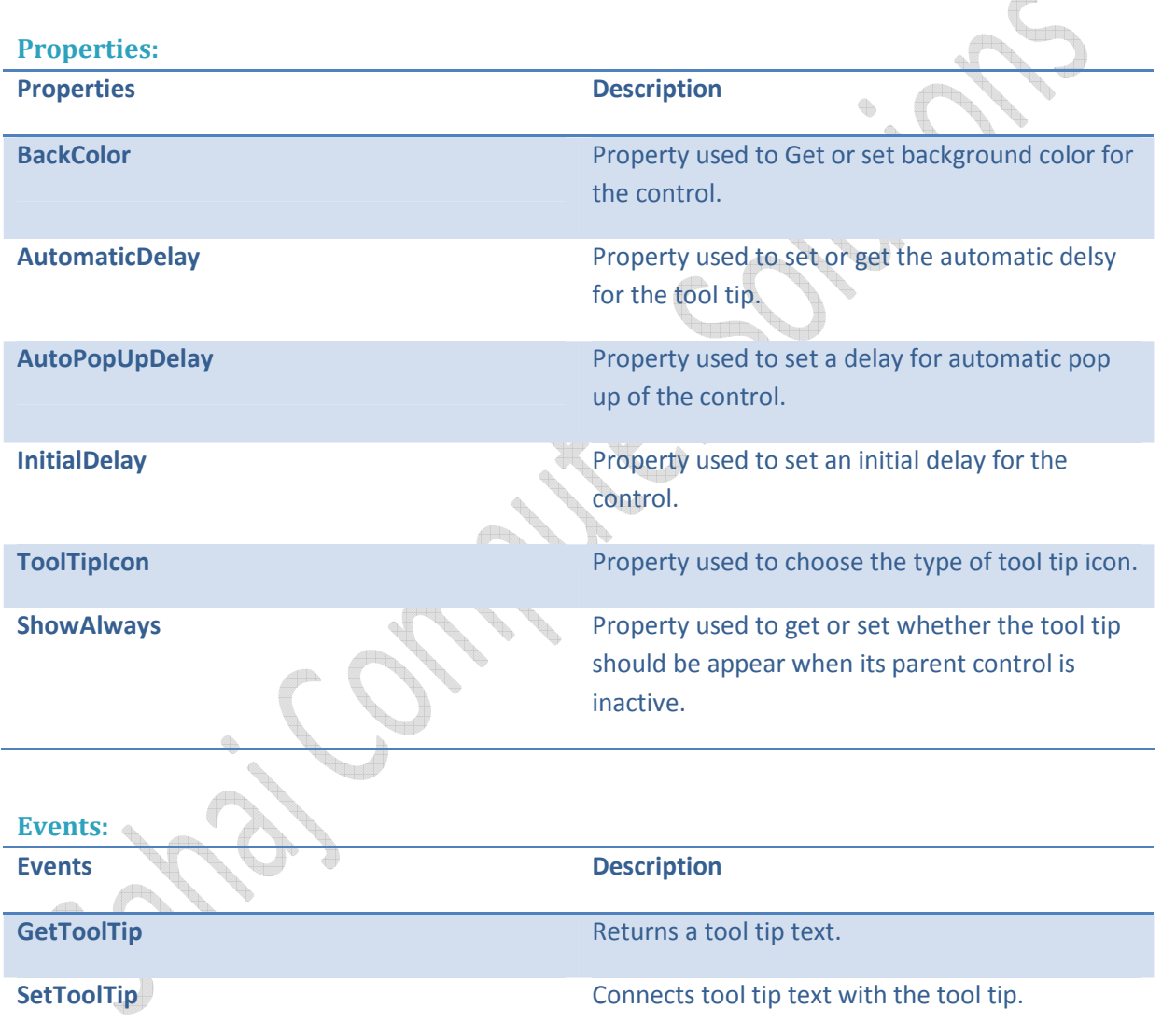

## **Progress Bar Control**

 Progress Bar Control is used to display the progress of a task in Visual Basic. Mostly the progress bar is used while accessing the databases, or downloading or copying files from the network resources.

## **Progress Bar Control Properties**

 Following table lists the Properties, Events, Methods commonly used by the Progress Bar Control in Visual Basic.net 2008.

![](_page_26_Picture_115.jpeg)

## **Month Calendar Control**

 This control is used to select a date in an application at runtime. Using this control calendar for one or more months can be displayed, so that a single date or a range of dates can be selected using this control.

#### **Month Calendar Properties**

 Following tables lists the Properties, Events, Methods commonly used with the Month Calendar Control of Visual Basic.net 2008.

![](_page_27_Picture_134.jpeg)

![](_page_28_Picture_134.jpeg)

![](_page_28_Picture_135.jpeg)

![](_page_28_Picture_136.jpeg)

**Events Description**

![](_page_29_Picture_33.jpeg)

ーー **BOOK CONTROL Control**